# **Sistema híbrido de kubernetes (VMs + Pods)**

# **Objetivos**

-Combinar el uso de pods y máquinas virtuales -Usar máquinas virtuales dentro del sistema de kubernetes -Usar replicaset en máquinas virtuales

## **¿Qué quiero conseguir?**

Usar ambas tecnologías para desplegar un conjunto de aplicaciones eliminando el hándicap de la ausencia de kernel en contenedores usando kubeadm y Kubevirt

## **Escenario**

*Kubernetes*

- Master
- Worker

## **Containerd**

### **Instalación**

Empezaremos por instalar y configurar los módulos del kernel necesarios para containerd, para ello ejecutamos las siguientes lineas

```
cat <<EOF | sudo tee /etc/modules-load.d/containerd.conf
overlay
br_netfilter
EOF
sudo modprobe overlay
sudo modprobe br_netfilter
```
Después configuraremos los parámetros necesarios en sysctl, para ello ejecutamos las siguientes lineas

```
cat <<EOF | sudo tee /etc/sysctl.d/99-kubernetes-cri.conf
net.bridge.bridge-nf-call-iptables = 1net.jpg 4.jpg 1net.bridge.bridge-nf-call-ip6tables = 1
EOF
```
*Para que los cambios sean permanentes tendremos que ejecutar sudo sysctl --system*

A continuación descargaremos y descomprimiremos el comprimido que contiene containerd y sus herramientas de su repositorio oficial

```
wget https://github.com/containerd/containerd/releases/download/v1.4.3/cri-
containerd-cni-1.4.3-linux-amd64.tar.gz
tar xvf cri-containerd-cni-1.4.3-linux-amd64.tar.gz
```
Después copiaremos las carpetas resultantes a su correspondiente ubicación

```
cp -r etc/* /etc/
cp -r usr/* /usr/
cp -r opt/* /opt/
```
Después

*Lo mismo realizaremos con nuestra maquina que actuará como worker de Kubernetes*

## **Kubernetes**

### **Instalación**

Empezaremos accediendo a nuestra maquina que actuará como nodo master.

Después añadiremos el repositorio oficial de kubernetes, para ello ejecutaremos las siguientes lineas:

```
curl -s https://packages.cloud.google.com/apt/doc/apt-key.gpg | sudo apt-key add
-
cat <<EOF | sudo tee /etc/apt/sources.list.d/kubernetes.list \
deb https://apt.kubernetes.io/ kubernetes-xenial main
EOF
apt-get update
```
Después instalaremos el demonio de kubernetes (kubelet) las herramientas de configuración de kubernetes (kubeadm) y el cliente de kubernetes (kubectl), también fijaremos los paquetes para evitar que se actualice en futuras posibles actualizaciones de paquetes ya que normalmente no actualizamos estos paquetes sin ser extremadamente necesario

```
apt-get install -y kubelet kubeadm kubectl
apt-mark hold kubelet kubeadm kubectl
```
*Realizaremos los mismos pasos con la maquina que actuará como nodo worker*

## **Configuración**

#### **Kubeadm**

Empezaremos con el nodo master.

Empezaremos por cambiar el cgroup driver de docker predeterminado por systemd , para ello nos vamos al .service de docker y añadimos la linea --exec-opt native.cgroupdriver=systemd \ al apartado ExecStart

Después iniciaremos Kubernetes con un parámetro que asignará IPs a los pods en una red determinada, para ello ejecutaremos la siguiente linea

kubeadm init --pod-network-cidr=<ip\_deseada>/<cidr>

kubeadm init --pod-network-cidr=10.7.0.0/16

#### *Resultado*

W1202 11:26:03.506880 22609 configset.go:348] WARNING: kubeadm cannot validate component configs for API groups [kubelet.config.k8s.io kubeproxy.config.k8s.io] [init] Using Kubernetes version: v1.19.4 [preflight] Running pre-flight checks [WARNING SystemVerification]: missing optional cgroups: hugetlb [preflight] Pulling images required for setting up a Kubernetes cluster [preflight] This might take a minute or two, depending on the speed of your internet connection [preflight] You can also perform this action in beforehand using 'kubeadm config images pull' [certs] Using certificateDir folder "/etc/kubernetes/pki" [certs] Generating "ca" certificate and key [certs] Generating "apiserver" certificate and key [certs] apiserver serving cert is signed for DNS names [kubernetes kubernetes.default kubernetes.default.svc kubernetes.default.svc.cluster.local master] and IPs [10.96.0.1 192.168.1.4] [certs] Generating "apiserver-kubelet-client" certificate and key [certs] Generating "front-proxy-ca" certificate and key [certs] Generating "front-proxy-client" certificate and key [certs] Generating "etcd/ca" certificate and key [certs] Generating "etcd/server" certificate and key [certs] etcd/server serving cert is signed for DNS names [localhost master] and IPs [192.168.1.4 127.0.0.1 ::1] [certs] Generating "etcd/peer" certificate and key [certs] etcd/peer serving cert is signed for DNS names [localhost master] and IPs  $[192.168.1.4 127.0.0.1 ::1]$ [certs] Generating "etcd/healthcheck-client" certificate and key [certs] Generating "apiserver-etcd-client" certificate and key [certs] Generating "sa" key and public key [kubeconfig] Using kubeconfig folder "/etc/kubernetes" [kubeconfig] Writing "admin.conf" kubeconfig file [kubeconfig] Writing "kubelet.conf" kubeconfig file [kubeconfig] Writing "controller-manager.conf" kubeconfig file [kubeconfig] Writing "scheduler.conf" kubeconfig file [kubelet-start] Writing kubelet environment file with flags to file "/var/lib/kubelet/kubeadm-flags.env" [kubelet-start] Writing kubelet configuration to file "/var/lib/kubelet/config.yaml" [kubelet-start] Starting the kubelet [control-plane] Using manifest folder "/etc/kubernetes/manifests" [control-plane] Creating static Pod manifest for "kube-apiserver" [control-plane] Creating static Pod manifest for "kube-controller-manager" [control-plane] Creating static Pod manifest for "kube-scheduler" [etcd] Creating static Pod manifest for local etcd in "/etc/kubernetes/manifests" [wait-control-plane] Waiting for the kubelet to boot up the control plane as static Pods from directory "/etc/kubernetes/manifests". This can take up to 4m0s [apiclient] All control plane components are healthy after 27.615078 seconds [upload-config] Storing the configuration used in ConfigMap "kubeadm-config" in the "kube-system" Namespace

```
[kubelet] Creating a ConfigMap "kubelet-config-1.19" in namespace kube-system
with the configuration for the kubelets in the cluster
[upload-certs] Skipping phase. Please see --upload-certs
[mark-control-plane] Marking the node master as control-plane by adding the label
"node-role.kubernetes.io/master=''"
[mark-control-plane] Marking the node master as control-plane by adding the
taints [node-role.kubernetes.io/master:NoSchedule]
[bootstrap-token] Using token: qq4zo7.l6e73wwh8an84x8s
[bootstrap-token] Configuring bootstrap tokens, cluster-info ConfigMap, RBAC
Roles
[bootstrap-token] configured RBAC rules to allow Node Bootstrap tokens to get
nodes
[bootstrap-token] configured RBAC rules to allow Node Bootstrap tokens to post
CSRs in order for nodes to get long term certificate credentials
[bootstrap-token] configured RBAC rules to allow the csrapprover controller
automatically approve CSRs from a Node Bootstrap Token
[bootstrap-token] configured RBAC rules to allow certificate rotation for all
node client certificates in the cluster
[bootstrap-token] Creating the "cluster-info" ConfigMap in the "kube-public"
namespace
[kubelet-finalize] Updating "/etc/kubernetes/kubelet.conf" to point to a
rotatable kubelet client certificate and key
[addons] Applied essential addon: CoreDNS
[addons] Applied essential addon: kube-proxy
Your Kubernetes control-plane has initialized successfully!
To start using your cluster, you need to run the following as a regular user:
  mkdir -p $HOME/.kube
  sudo cp -i /etc/kubernetes/admin.conf $HOME/.kube/config
  sudo chown $(id -u):$(id -g) $HOME/.kube/config
You should now deploy a pod network to the cluster.
Run "kubectl apply -f [podnetwork].yaml" with one of the options listed at:
  https://kubernetes.io/docs/concepts/cluster-administration/addons/
Then you can join any number of worker nodes by running the following on each as
root:
kubeadm join 192.168.1.4:6443 --token qq4zo7.l6e73wwh8an84x8s \
    --discovery-token-ca-cert-hash
sha256:e3f914f134b40d3e61c24cde28264fa424d416e20c6d3aabf9e4808d8c981ee1
```
*Una vez terminado nos proporcionará una breve indicación de que tenemos que introducir en nuestro nodo worker*

Después nos conectaremos a nuestra maquina que actuará como nodo worker de Kubernetes e introduciremos el comando que nos ha indicado en el resultado de la instalación de kubeadm en nuestra maquina que actuará como nodo master

```
kubeadm join 192.168.1.4:6443 --token qq4zo7.l6e73wwh8an84x8s \
    --discovery-token-ca-cert-hash
sha256:e3f914f134b40d3e61c24cde28264fa424d416e20c6d3aabf9e4808d8c981ee1
```
*Resultado*

```
[preflight] Running pre-flight checks
    [WARNING SystemVerification]: missing optional cgroups: hugetlb
[preflight] Reading configuration from the cluster...
[preflight] FYI: You can look at this config file with 'kubectl -n kube-system
get cm kubeadm-config -oyaml'
[kubelet-start] Writing kubelet configuration to file
"/var/lib/kubelet/config.yaml"
[kubelet-start] Writing kubelet environment file with flags to file
"/var/lib/kubelet/kubeadm-flags.env"
[kubelet-start] Starting the kubelet
[kubelet-start] Waiting for the kubelet to perform the TLS Bootstrap...
This node has joined the cluster:
* Certificate signing request was sent to apiserver and a response was received.
* The Kubelet was informed of the new secure connection details.
Run 'kubectl get nodes' on the control-plane to see this node join the cluster.
```
#### **Kubectl**

Empezaremos ejecutando las siguientes lineas para copiar el fichero de configuración del cliente de kubernetes al usuario que usemos de nuestra maquina master.

*Antes de ejecutarlo asegúrate de que estas logeado con el usuario deseado ya que utiliza variables de entorno que cambian su valor según el usuario que uses*

```
mkdir -p $HOME/.kube
sudo cp -i /etc/kubernetes/admin.conf $HOME/.kube/config
sudo chown $(id -u):$(id -g) $HOME/.kube/config
```
También podemos llevarnos el fichero de configuración de kubectl a donde prefiramos usar dicho cliente, en mi caso en mi maquina real, para ello ejecutamos las siguientes lineas

```
scp debian@192.168.1.4:.kube/config
cp config ~/.kube/config
```
Después comprobaremos que esta correctamente instalado

kubectl get nodes -o wide

*Resultado*

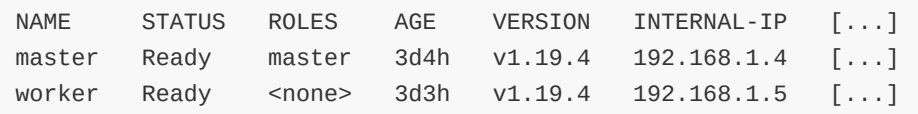

### **Calico CNI**

### **Instalación**

Empezaremos por instalar el operador de Calico en Kubernetes, para ello ejecutamos la siguiente linea

kubectl create -f https://docs.projectcalico.org/manifests/tigera-operator.yaml

### **Configuración**

Empezaremos descargando el fichero custom-[resources.yaml](https://docs.projectcalico.org/manifests/custom-resources.yaml) de la pagina oficial y modificaremos el yaml cambiando el valor del parámetro cidr por nuestro direccionamiento de red que previamente configuramos en kubeadm

wget https://docs.projectcalico.org/manifests/custom-resources.yaml

Una vez modificado el fichero quedaría de la siguiente manera

```
# This section includes base Calico installation configuration.
# For more information, see:
https://docs.projectcalico.org/v3.17/reference/installation/api#operator.tigera.i
o/v1.Installation
apiVersion: operator.tigera.io/v1
kind: Installation
metadata:
 name: default
spec:
  # Configures Calico networking.
  calicoNetwork:
    # Note: The ipPools section cannot be modified post-install.
   ipPools:
    - blockSize: 26
     cidr: 10.7.0.0/16
      encapsulation: VXLANCrossSubnet
      natOutgoing: Enabled
      nodeSelector: all()
```
Después implantamos dicho yaml en nuestro servidor de Kubernetes, para ello ejecutaremos la siguientes linea

kubectl create -f custom-resources.yaml

## **Kubevirt**

#### **¿Que es Kubevirt?**

KubeVirt es un proyecto open-source que ofrece la opción de virtualizar de VMs sobre un cluster Kubernetes.

#### **[Repositorio oficial](https://github.com/kubevirt/kubevirt)**

Características:

- Esta desarrollado en GO
- Permite el uso de maquinas virtuales en Kubernetes
- Usa como tarjeta de red "virtio"
- Sus interfaces pueden ser "NAT" o "bridge"
- Permite la conexión de escritorio remoto por VNC

#### **Instalación**

#### **Kubevirt**

Empezaremos por crear una variable que contendrá la ultima versión de Kubevirt

```
export KUBEVIRT_VERSION=$(curl -s
https://api.github.com/repos/kubevirt/kubevirt/releases/latest | grep tag/v | tr
'"' " " | tr "," " " | tr "/" "\n" | grep v[0-9])
```
Después implementaremos el operador, para ello ejecutamos la siguiente linea

```
kubectl apply -f https://github.com/kubevirt/kubevirt/releases/download/$(echo
$KUBEVIRT_VERSION)/kubevirt-operator.yaml
```
A continuación activaremos la emulación para Kubevirt, para ello ejecutamos la siguiente linea

kubectl create configmap kubevirt-config -n kubevirt --from-literal debug.useEmulation=true

Después desplegaremos las definiciones de los recursos de Kubevirt

```
kubectl apply -f https://github.com/kubevirt/kubevirt/releases/download/$(echo
$KUBEVIRT_VERSION)/kubevirt-cr.yaml
```
Después comprobaremos que todos los componentes están instalados y funcionando.

Empezaremos ejecutando la siguiente linea

```
kubectl get kubevirt.kubevirt.io/kubevirt -n kubevirt -o=jsonpath="
{.status.phase}"
```
*El resultado correcto sera "Deployed"*

Después verificaremos el estado delos Componentes de Kubevirt, para ello ejecutamos la siguiente linea

kubectl get all -n kubevirt

#### **Virtctl**

A continuación descargaremos la herramienta para controlar las maquinas virtuales, para ello descargaremos, asignaremos permisos y lo instalaremos con los siguientes comandos

```
curl -L -o virtctl https://github.com/kubevirt/kubevirt/releases/download/$(echo
$KUBEVIRT_VERSION)/virtctl-$(echo $KUBEVIRT_VERSION)-linux-amd64
chmod +x virtctl
sudo install virtctl /usr/local/bin
```
Después comprobaremos que esta instalado para ello ejecutamos el comando virtctl

#### **Resultado**

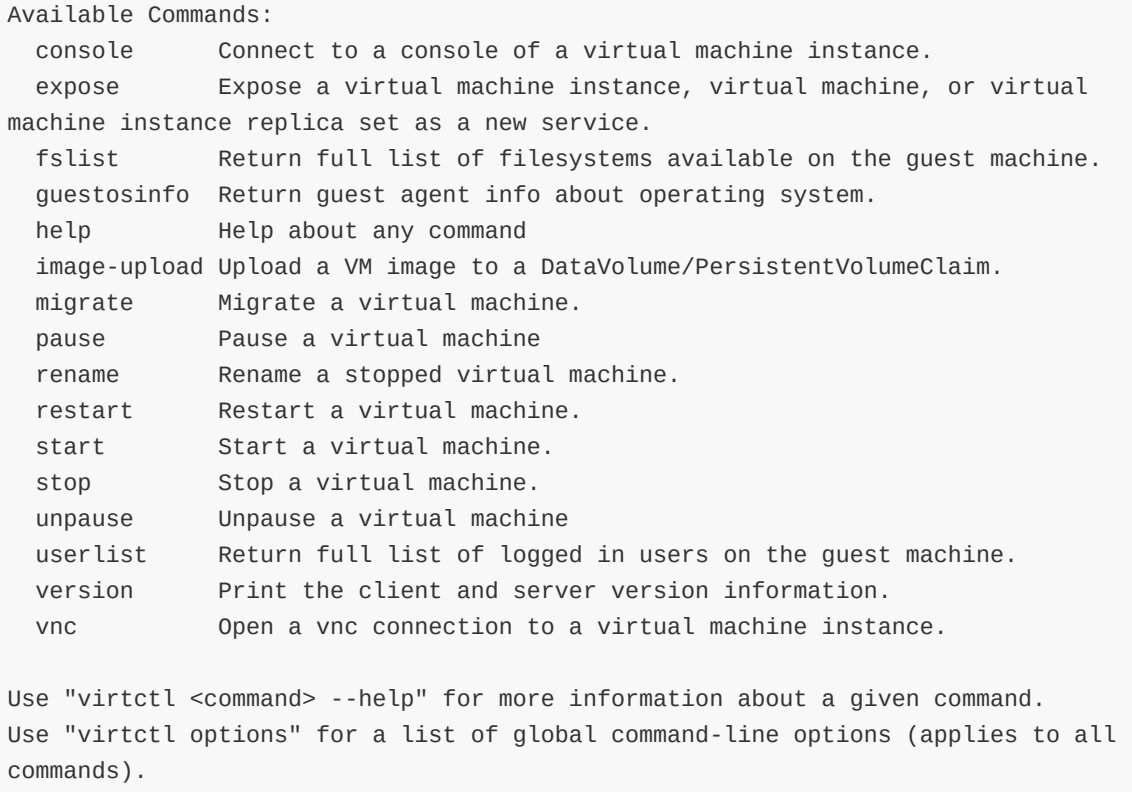

#### **Importación de maquinas virtuales en KubeVirt**

Para usar tus propias imágenes de maquinas virtuales deberemos de crear una imagen de docker que contenga el disco que tengamos como imagen, para ello usaremos el siguiente Dockerfile

```
FROM scratch
ADD <imagen/disco_a_añadir>.<formato> /disk/
```
Después construiremos la imagen con el comando docker build -t <registro>/<nombre\_imagen>:<version> .

#### **Creación de una maquina virtual**

Empezaremos por crear una instancia para nuestra maquina virtual, este es un ejemplo

```
apiVersion: kubevirt.io/v1alpha3
kind: VirtualMachine
metadata:
 name: debian10
spec:
  running: false
  template:
   metadata:
     labels:
        kubevirt.io/size: small
        kubevirt.io/domain: debian10
    spec:
      domain:
```

```
devices:
    disks:
    - disk:
        bus: virtio
      name: rootfs
    interfaces:
    - name: default
      masquerade: {}
  resources:
    requests:
     memory: 1024M
networks:
- name: default
 pod: {}
volumes:
  - name: rootfs
    containerDisk:
      image: machde/debian-qcow2:latest
```
### **Posibles errores y sus soluciones**

**El PATH de root no contiene la ruta /sbin**

```
root@master:/home/debian# kubeadm init --pod-network-cidr=10.32.0.0/16
W1130 15:51:07.952852 10099 configset.go:348] WARNING: kubeadm cannot validate
component configs for API groups [kubelet.config.k8s.io kubeproxy.config.k8s.io]
[init] Using Kubernetes version: v1.19.4
[preflight] Running pre-flight checks
    [WARNING FileExisting-ebtables]: ebtables not found in system path
    [WARNING FileExisting-ethtool]: ethtool not found in system path
    [WARNING FileExisting-tc]: tc not found in system path
    [WARNING SystemVerification]: missing optional cgroups: hugetlb
error execution phase preflight: [preflight] Some fatal errors occurred:
    [ERROR FileExisting-conntrack]: conntrack not found in system path
    [ERROR FileExisting-iptables]: iptables not found in system path
[preflight] If you know what you are doing, you can make a check non-fatal with
`--ignore-preflight-errors=...`
To see the stack trace of this error execute with --v=5 or higher
```
*Esto se debe a que se ha ejecutado como root pero sin su path "sbin"*

Para ello iniciaremos la sesion como root , en el caso de que accedamos por ssh y tengamos bloqueado la conexion directa por ssh mediante el usuario root usaremos el comando su - , sudo su o sudo login root en la conexion que hemos establecido con el servidor

### **Links**

[Calico CNI implementation](https://docs.projectcalico.org/getting-started/kubernetes/k3s/quickstart) [Kubeadm install](https://kubernetes.io/docs/setup/production-environment/tools/kubeadm/install-kubeadm/) [Kubevirt install](https://kubevirt.io/quickstart_cloud/) [Runtimes for Kubernetes](https://kubernetes.io/docs/setup/production-environment/container-runtimes/)